# DRN-32T PCI Ethernetkarte

**DEUTSCH** DEUTSCH

10Mbps Vollduplex Plug and Play

Benutzerhandbuch

## **FCC Warnung**

Dieses Gerät hat in Tests die Grenzwerte eingehalten, die im Abschnitt 15 der FCC-Bestimmungen für digitale Geräte der Klasse B festgeschrieben sind. Diese Grenzwerte sehen für gewerbliche Installationen einen ausreichenden Schutz vor gesundheitsschädigenden Strahlen vor. Das Gerät erzeugt und verwendet hochfrequente Schwingungen und kann sie ausstrahlen. Wenn es nicht nach den Anweisungen des Herstellers aufgestellt und betrieben wird, können Störungen im Radioempfang auftreten. Wird dieses Gerät in Wohngebieten eingesetzt, kann es Störungen des Radioempfangs verursachen, die der Benutzer auf eigene Kosten beheben muß.

## **CE Zeichen Warnung**

Dies ist ein Klasse B Produkt. In einer Heiminstallation kann dieses Gerät Störungen des Radioempfangs verursachen, wogegen der Benutzer angemessene Maßnahmen ergreifen muß.

注意<br>この装置は、情報処理装置等電波障害自主規制協議会(VCCI)の基準<br>に基づく第一種情報技術装置です。この装置を家庭環境で使用すると電波妨<br>害を引き起こすことがあります。<br>よう要求されることがあります。

# *Inhaltsverzeichnis*

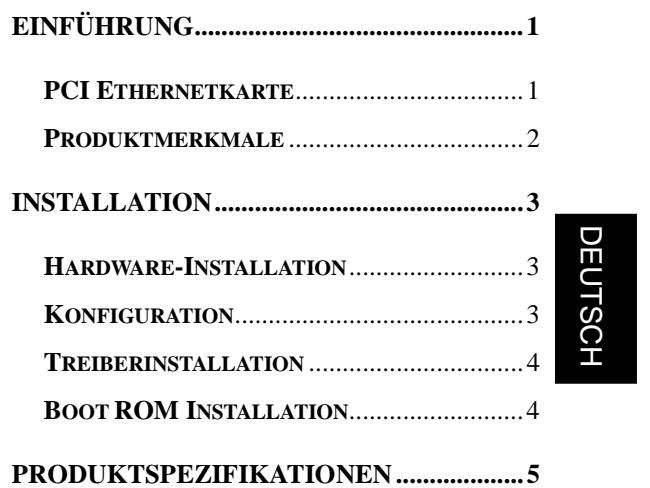

### **Einführung**

Herzlichen Glückwunsch zum Kauf einer PCI 10Mbps Ethernetkarte. Wir haben diese Karte so entwickelt und produziert, daß sie Ihnen jahrelang gute Dienste leisten soll.

#### **PCI Ethernetkarte**

Die PCI Ethernetkarte ist eine äußerst leistungsfähige Karte, kompatibel zu Version 2.0 der PCI Local Bus Spezifikation, und sie unterstützt die Plug and Play (PnP) Funktion, so daß sie sich automatisch konfigurieren kann.

**DEUTSCH** DEUTSCH

Die Karte unterstützt den Vollduplexmodus. Mit dem Vollduplexmodus erreichen Sie einen Durchsatz von bis zu 20 Mbps, wenn dies vom Ethernetschaltknoten über verdrillte Paare unterstützt wird. Diese Möglichkeit steigert nicht nur die Kanalbandbreite von 10 Mbps auf 20 Mbps, sondern umgeht auch das leistungsmindernde Problem, das durch die Eigenschaften des Ethernet CSMA/CD Protokoll verursacht wird.

Zur Ethernetkarte gehört ein vollständiger Satz der Treiber für gängige Netzwerkbetriebssysteme. Über das optionale BOOT ROM Gerät können auch Workstations ohne Diskettenlaufwerke an das Netzwerk angeschlossen werden.

### **Produktmerkmale**

- Erfüllt PCI Local Bus Spezifikation, Ver. 2.0
- PCI 32-Bit Architektur
- Erfüllt IEEE 802.3 10BASE-2 und 10BASE-T Standards.
- Unterstützt PCI Plug and Play Konfiguration.
- Unterstützt die Vollduplex Ethernet Funktion zur Verdoppelung der Kanalbandbreite.
- Unterstützt 100ohm STP/UTP Kabel mit Kategorie 3, 4 oder 5
- On-Board Sockel für Boot ROM.
- LED-Anzeigen

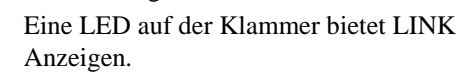

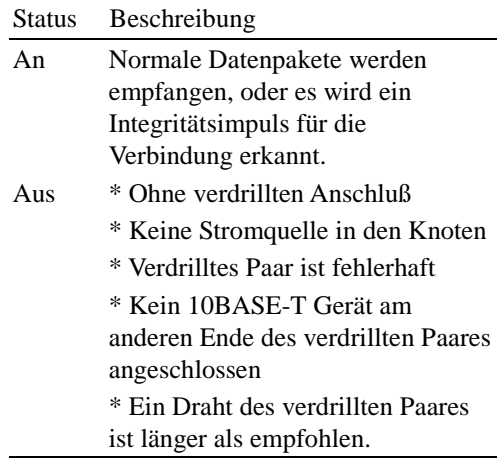

## **Installation Hardware-Installation**

- 1. Schalten Sie den Computer aus, ziehen Sie das Stromkabel heraus, und öffnen Sie das Gehäuse des Computers.
- 2. Wählen Sie einen freien PCI Erweiterungssteckplatz, und nehmen Sie die Abdeckung des Steckplatzes ab. Schieben Sie die Karte in den Steckplatz ein, bis sie richtig sitzt. Befestigen Sie die Karte.
- 3. Schließen Sie das Gehäuse des Computers wieder, und schließen Sie die Netzwerkkarte an. Stecken Sie das Stromkabel wieder ein.

**DEUTSCH** DEUTSCH

#### **Konfiguration**

Diese Ethernetkarte wird automatisch konfiguriert, sobald Sie den Computer anschalten. Bei einigen Geräten müssen Sie allerdings das BIOS ändern. Dazu gehen Sie in das Hilfsprogramm CMOS SETUP und aktivieren "PCI Gerät" und setzen INTA auf eine geeignete Adresse. Bitte benutzen Sie Ihre Systemdokumentation, wenn Sie näheres zur Konfiguration des PCI SYSTEM BIOS benötigen.

#### **Treiberinstallation**

Bevor Sie die Karte an das Netzwerk anschließen können, müssen Sie den Netzwerktreiber installieren. Der Treiber für jedes Netzwerkbetriebssystem befindet sich in einem separaten Verzeichnis. Die Hilfedatei HELP8019.EXE im Hauptverzeichnis listet die Informationen und Installationsverfahren aller verfügbaren Treiber auf.

#### **Boot ROM Installation**

Mit dem optionalen Boot ROM können Sie eine Workstation ohne eigenes Diskettenlaufwerk an das Netzwerk anschließen. Mit folgenden Schritten installieren Sie den Boot ROM:

- 1. Stecken Sie den Boot ROM in die Buchse der Karte.
- 2. Benutzen Sie das Installationsverfahren, das für das Netzwerkbetriebssystem vorgesehen ist.

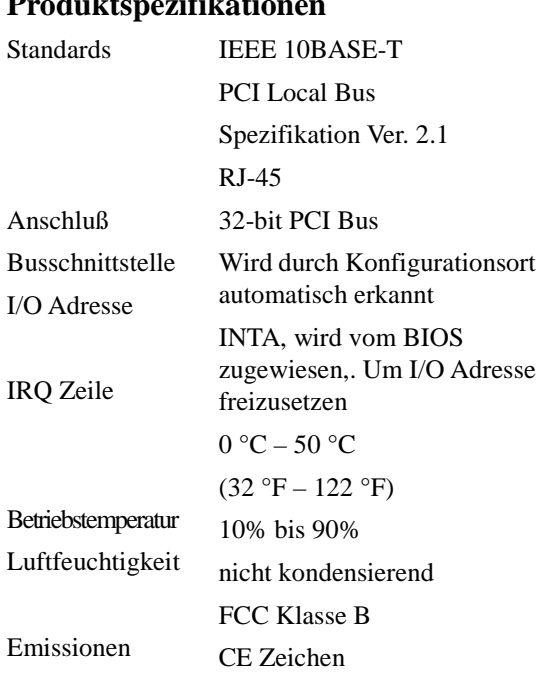

## **Produktspezifikationen**